# Soundbright

The Soundbright app provides you with complete control over your Soundbright Discovery hearing aids! This guide will walk you through how to download the app on your smartphone, pair your hearing aids, and control them with the app.

#### **Download the Soundbright app:**

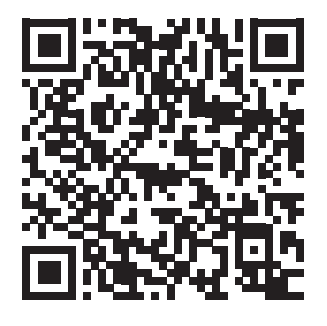

Google play Android users can scan the QR code to the left or search for **"Soundbright"** on Google Play app store

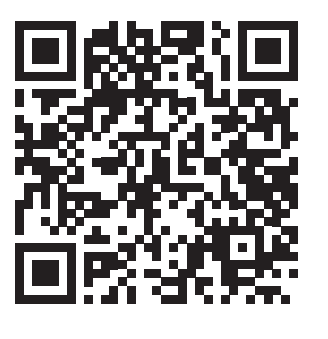

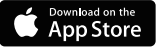

iOS users can scan the QR code to the left or download or search for **"Soundbright"** in the App Store

#### **Connect your Discovery hearing aids to the Soundbright app:**

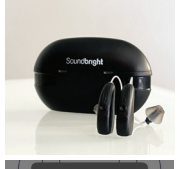

1. Turn your hearing aids on by **removing them** from the charging case

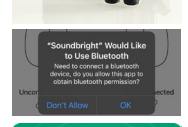

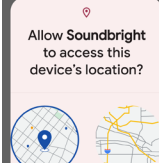

- ing the app Only this time
	- Soundbricht

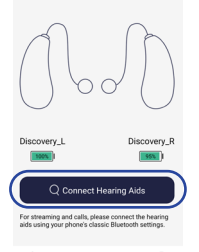

 $\approx$ 

- 
- 2. Enable the **Bluetooth function** on your smartphone
- 3. Open the **Soundbright app**
- 4. Allow **Bluetooth and Location permissions** in the app if asked

- 5. Click the **"Connect Hearing Aids"** button
- 6. After the **"Searching for Devices"** is completed, the app will automatically connect to the hearing aids
- 7. You will see the "Discovery\_L" and "Discovery\_R" in your Soundbright app as well as the battery percentage of each hearing aid.

## Soundbright

### **Control your hearing aids in the Soundbright app:**

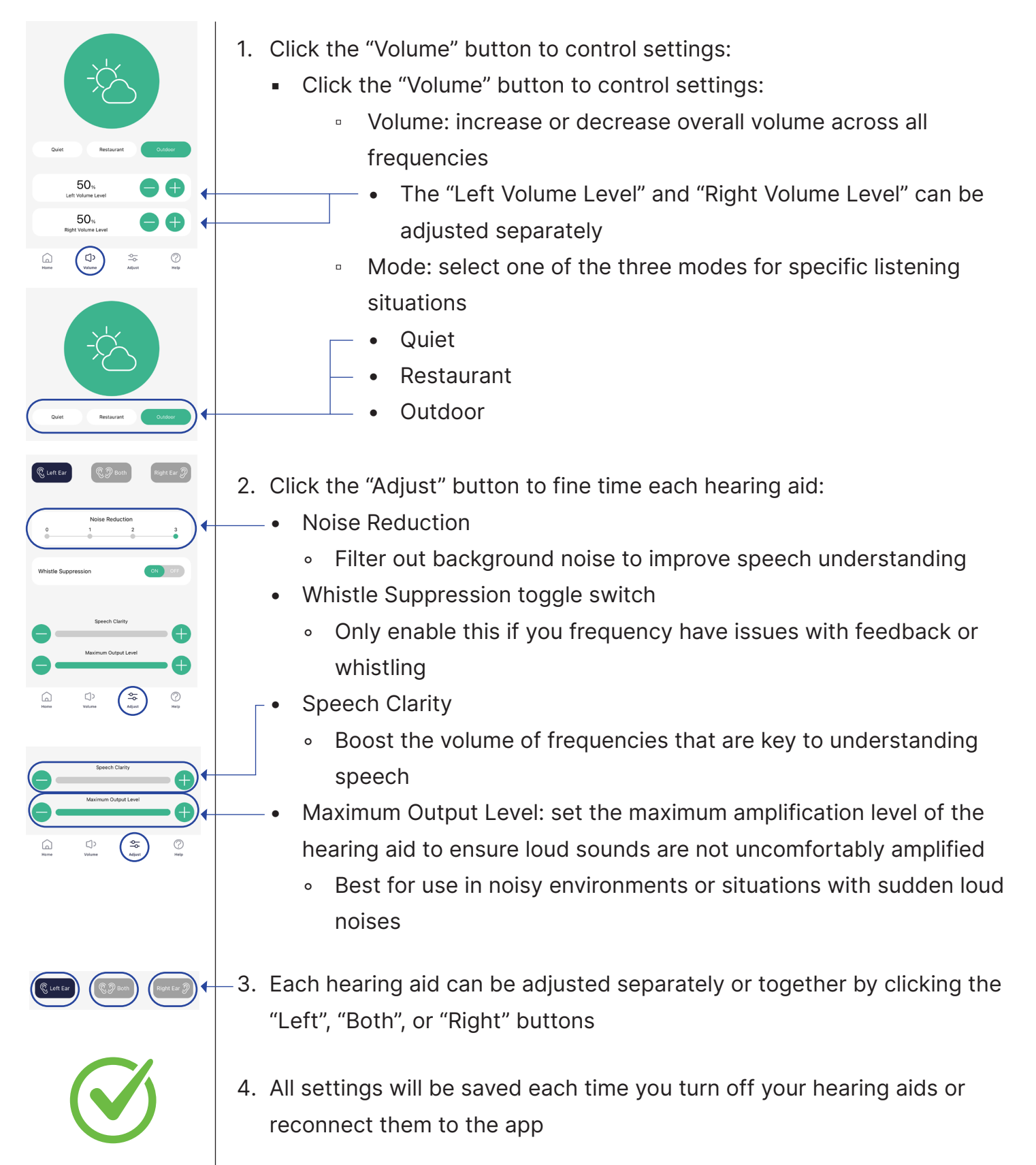